Johanna M. Brandenburg<sup>1,2</sup>, Denise Junger<sup>3</sup>, André Schulze<sup>1,2</sup>, Manuela Ange Pieumi Nzeuhang<sup>3</sup>, Elisaveta Just<sup>3</sup>, Adrian Billeter<sup>1,2</sup>, Sebastian Bodenstedt<sup>4</sup>, Stefanie Speidel<sup>4</sup>, Oliver Burgert<sup>3</sup>, Martin Wagner<sup>1,2</sup>, Beat P. Müller-Stich<sup>1,2\*</sup>

# **Interaktive Workflow Analyse am Beispiel der roboter-assistierten Ösophagusresektion**

Ein Checklisten-Tool für Chirurgen im Operationssaal

**Abstract:** Die Bereitstellung klinischer Informationen im Operationssaal ist ein wichtiger Aspekt zur Unterstützung des chirurgischen Teams. Die roboter-assistierte Ösophagusresektionen ist ein besonders komplexer Eingriff, der Potenzial zur workflowbasierten Unterstützung bietet.

Wir präsentieren erste Ergebnisse der Entwicklung eines Checklisten-Tools mit der zugrundeliegenden Modellierung des chirurgischen Workflows und Informationsbedarf der Chirurgen. Das Checklisten-Tool zeigt hierfür die durchzuführenden Schritte chronologisch an und stellt zusätzliche Informationen kontextadaptiert bereit. Eine automatische Dokumentation von Start- und Endzeiten einzelner OP-Phasen und Schritte soll zukünftige Prozessanalysen der Operation ermöglichen.

**Keywords:** surgical workflow, business process model and notation, checklist, user interface, robot-assisted esophagectomy

## **1 Einleitung**

Die Ösophagusresektion gehört zu den komplexesten und anspruchsvollsten Operationen der Viszeralchirurgie. Sie kann offen, laparoskopisch oder roboter-assistiert durchgeführt werden, wobei das roboter-assistierte Verfahren in den letzten Jahren deutlich an Popularität gewonnen hat [1]. Verantwortlich hierfür sind Vorteile der roboter-assistierten Chirurgie, von denen vor allem bei derartig schwierigen Eingriffen profitiert wird. Hierzu gehören das 3D-Bild des operativen Sichtfeldes, die automatische Tremor-Filtration

**\*Corresponding author: Beat Müller**

**\_\_\_\_\_\_**

Klinik für Allgemein-, Viszeral- und Transplantationschirurgie, Universitätsklinikum Heidelberg, Im Neuenheimer Feld 420, Heidelberg, Deutschland, Email: BeatPeter.Mueller@med.uni-heidelberg.de

und die Beweglichkeit der robotischen Arme in zusätzlichen Freiheitsgraden. Eine Standardisierung und Dokumentation von chirurgischen Interventionen und insbesondere von Eingriffen wie der Ösophagusresektion stellen im klinischen Arbeitsablauf eine große Herausforderung dar [2] Dies ist aber, gerade in Hinblick auf klinische Studien [2], für effektive und effiziente Zusammenarbeit der einzelnen OP-Team Mitglieder und letztendlich für die adäquate Behandlung des Patienten von besonderer Relevanz. Um das OP-Team während eines Eingriffs zu unterstützen, entwickelten Ryniak und Burgert [3] ein Tool, das Schritte eines Eingriffs, die als Prozessmodell modelliert wurden, in Form einer Checkliste darstellt. Just et al. [4] erweiterten dieses Tool zur Unterstützung der OP-Dokumentation während Cochlea-Implantationen. Zur gezielten Unterstützung von Operateur und Assistenz während einer roboter-assistierten Ösophagusresektion, soll das Checklisten-Tool [4] auf den Use Case angepasst und erweitert werden. Das Ziel ist es hierbei, alle Schritte des Eingriffs chronologisch in Form von Checklistenpunkten darzustellen und darüber hinaus weitere unterstützende Informationen zu dem jeweiligen Schritt anzuzeigen. Zudem sollen die Schritte durch das Erfüllen der Checklistenpunkte automatisch mit Zeiten und Dauer dokumentiert werden.

## **2 Methoden**

Zur Realisierung der Anwendung bedurfte es zunächst einer eingehenden Beobachtung und Analyse der zugrundeliegenden Ablaufschritte, um diese zu modellieren und potenzielle Assistenz-Möglichkeiten zu identifizieren. Ausgehend von der Arbeit von Egberts et al. 2019 [5] sowie basierend auf Hospitationen im Operationssaal des Universitätsklinikums Heidelberg wurde eine detaillierte tabellarische Prozessabbildung der roboter-assistierten Ösophagusresektion erstellt. Neben den verschiedenen OP-Phasen und Schritten wurden in der Prozessabbildung ebenso für den operierenden und assistierenden Chirurgen relevante Informationen, mögliche Komplikationen und Interventionen sowie Abweichungen vom regulären Operationsablauf dokumentiert. Zudem wurde besonderes Augenmerk auf die

<sup>&</sup>lt;sup>1</sup>Klinik für Allgemein-, Viszeral- und Transplantationschirurgie, Universitätsklinikum Heidelberg

<sup>2</sup> Nationales Centrum für Tumorerkrankungen, Heidelberg 3 Hochschule Reutlingen, Fakultät Informatik, Forschungsgruppe Computer Assisted Medicine (CaMed), Reutlingen, Deutschland 4 Abteilung für Translationale Chirurgische Onkologie, Nationales Centrum für Tumorerkrankungen Dresden

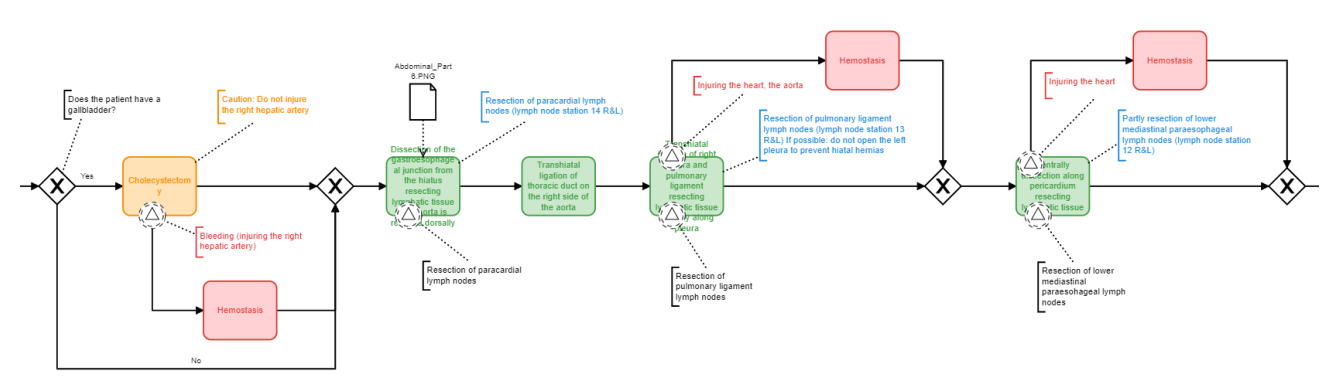

**Abb. 1:** Ausschnitt aus dem BPMN-Modell des abdominellen Parts (grün = obligatorischer Schritt, gelb = optionaler Schritt, rot = Ereignis + Maßnahme, blau = zusätzliche Information und Warnhinweise)

während des Eingriffs zu resezierenden Lymphknotenstationen gelegt, orientiert an der laufenden multizentrischen TIGER-Studie [6]. Die OP-Phasen und Schritten wurde von Oberärzten der Viszeralchirurgie validiert. In einem nächsten Schritt wurde für den abdominellen und thorakalen Part jeweils ein BPMN-Modell iterativ, basierend auf den Inhalten der Prozessabbildung, erstellt (siehe Abb. 1). Zur Modellierung wurde der Camunda Modeler genutzt. Der Fokus der Modellierung lag auf der Reihenfolge und den Varianzen der Phasen und Schritte. Hierbei wurde zwischen obligatorischen und optionalen Schritten unterschieden. Ergänzende Hinweise und Informationen zum Schritt wurden als Annotationen hinzugefügt. Hilfreiche Bilder zur Unterstützung wurden als Datenobjekte integriert. Für vorhersehbare, aber vom regulären Operationsablauf abweichende Ereignisse, wie z.B. Komplikationen, wurden Events und darauffolgende Maßnahmen als Aktivität integriert. Parallel zur Prozessmodellierung wurde das bestehende Checklisten-Tool [4] erweitert, um die gezielte Unterstützung passend zum komplexen chirurgischen Use-Case "roboter-assistierte Ösophagusresektion" zu ermöglichen. Der Fokus lag hierbei auf der Unterstützung von Operateur und Assistent durch zusätzliche Informationen, Warnhinweise und Bildern, sowie der Dokumentation von nicht nur der End-, sondern auch der Startzeit und somit der Dauer eines Schrittes. Die Modelle und Checklistenfunktionalitäten wurden einzeln und gemeinsam iterativ überprüft, mit Oberärzten der Viszeralchirurgie diskutiert und daraufhin angepasst und erweitert. Es wurde ein erster Probelauf des Tools im OP durchgeführt, um die Anwendbarkeit zu prüfen und erstes Expertenfeedback zu sammeln.

#### **3 Ergebnisse**

Der chirurgische Workflow der roboter-assistierten Ösophagusresektion wurde in insgesamt neun OP-Phasen mit 77 Schritten (siehe Tab. 1) erfasst. Vier Schritte hiervon wurden als optional eingestuft (Bps. Cholezystektomie). Zu neun Schritten wurde eine bildliche Information im Prozessmodell hinzugefügt, die bspw. die Positionierung der Trokare visualisieren. Informationen in Textform wurden zu 33 Schritten hinzugefügt.

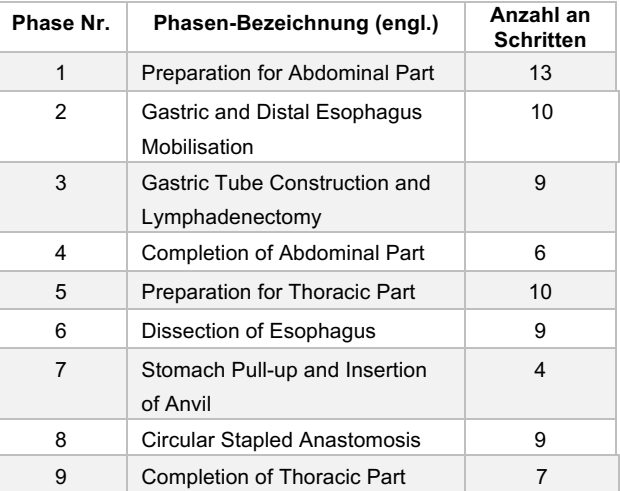

**Tab. 1:** Phasen und Anzahl der Schritte der roboter-assistierten Ösophagusresektion

Das erweiterte Checklisten-Tool bietet, basierend auf den beiden zugrundeliegenden BPMN-Modellen, eine chronologische Darstellung der Schritte einer roboterassistierten Ösophagusresektion, aufgeteilt in den abdominellen und thorakalen Part (Abb. 2). Eine Dropdown-Liste ermöglicht es, zu entscheiden, ob über die Checkliste das Ende eines Schrittes oder Start und Ende dokumentiert werden sollen. Entsprechend der Auswahl wird die Checkliste generiert. Unter einer Phase subsummierte Schritte werden untereinander chronologisch angezeigt und können in beliebiger Reihenfolge dokumentiert werden. Beim Überspringen eines Schrittes, wird dieser farblich orange hervorgehoben. Informationen in Textform werden über ein Info-Icon verfügbar gemacht, Bilder werden unterhalb des Schrittes angezeigt. Ist ein Ereignis bei einem Schritt möglich, wird dieses rechts daneben angezeigt und kann ausgewählt werden. Daraufhin werden nach dem Ereignis

durchzuführende Maßnahmen als Checklisten-Elemente dargestellt und durch Abhaken dokumentiert. Über solche Ereignisse werden auch die resezierten Lymphknotenstationen erfasst. Optionale Schritte werden durch eine Fragestellung getriggert (z.B. "Besitzt der Patient noch eine Gallenblase?"), die je nach ausgewählter Antwort ein- oder ausgeblendet werden. Die Dokumentation der Schritte mit Zeitstempel wird automatisch generiert und kann jederzeit eingesehen und am Ende als Text-Datei gespeichert werden. Das Checklisten-Tool wurde bereits bei einer roboter-assistierten Ösophagusresektion getestet (Abb.3).

| <b>Surgical Process Checklist</b>                                                                                                    |                                                                                                    |                      |                                                                                                    |
|----------------------------------------------------------------------------------------------------|----------------------------------------------------------------------------------------------------|----------------------|----------------------------------------------------------------------------------------------------|
| Robot-assisted Esophagectomy                                                                                                    |                                                                                                    |                      |                                                                                                    |
| English                                                                                                    |                                                                                                    |                      |                                                                                                    |
| <b>Abdominal Part</b>                                                                                                    | Thoracic Part                                                                                                    | <b>Documentation</b> | Start and end time                                                                                                    |
| Resertion of paracardial tymph nedes (tymph nede station 14 RBL)<br>Start Transhiatal ligation of thoracic duct on the right side of the aorta<br>End Transhiatal ligation of thoracic duct on the right side of the aorta |                                                                                                    |                      |                                                                                                    |
|                                                                                                    | Start Transhiatal incision of right pleura and pulmonary ligament resecting lymphatic tissue laterally along pleura | 28.5.2021, 11:19:57  |                                                                                                    |
| 7 Transhiatal incision of right pleura and pulmonary ligament resecting lymphatic tissue laterally along pleura                                                                                                    |                                                                                                    | 28.5.2021, 11:20:15  | Did the following<br>event occur during<br>the step?<br>Resection of pulmonary<br>Ugament lymph nodes<br>Did the following<br>event occur during<br>the step?<br>Injuring the heart, the<br>aorta |

Abb. 2: Ausschnitt aus dem Checklisten-Tool mit dokumentierten Schritten in grün und übersprungenen Schritten in orange. Außerdem wird zusätzliche Information über ein Info-Icon angezeigt. Ein Bild vom Operationsfeld sowie zwei Ereignisse sind in dem Ausschnitt zu erkennen.

#### **4 Diskussion**

Das Checklisten-Tool für die roboter-assistierte Ösophagusresektion bietet dem Operateur und Assistenten eine chronologische Darstellung des Ablaufs des Eingriffs. Dies kann mitunter als Dokumentationshilfe für das OP-Team sowie zu Lernzwecken der Assistenzärzte dienen. Durch das Dokumentieren von Start und Ende der jeweiligen Schritte kann der tatsächliche Ablauf mit Zeitstempeln sowie zu resezierende Lymphknotenstationen, Komplikationen und deren Maßnahmen dokumentiert werden.

Über die effektive Zusammenarbeit der einzelnen OP-Akteure hinaus bildet ein standardisierter Prozess ebenso die Grundlage für Phasenannotation und letztlich Phasenerkennung mittels maschineller Lernverfahren [7].

Insbesondere zur Dokumentation von Schritten und Ereignissen, die nicht sichtbar auf dem Operationsvideo sind, könnte das Tool relevant sein. Hierfür muss das Tool in einem nächsten Schritt im OP-Saal validiert werden. Außerdem ist das Ziel, die Nutzbarkeit für die einzelnen Mitglieder des OP-Teams zu evaluieren und weitere Unterstützungsmöglichkeiten zu identifizieren, um so eine personalisierte

Informationsanzeige zu gewährleisten. Hierfür sollen Rollen der Akteure im OP mit in das Prozessmodell aufgenommen und die Bereitstellung von Informationen über die Checkliste entsprechend für diese Rollen spezifiziert werden.

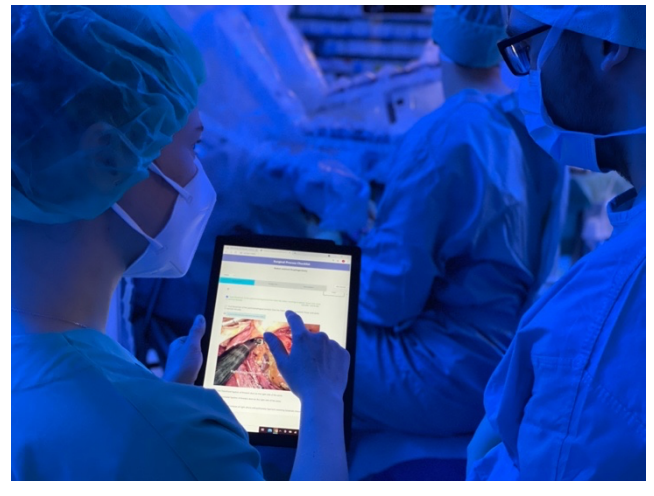

Abb. 3: Testung der Checkliste im Operationssaal

#### **5 Schlussfolgerung**

Das Anzeigen einer Checkliste und zusätzlicher Informationen sowie die begleitende Dokumentation durchgeführter Schritte bei roboter-assistierten Ösophagusresektionen hat das Potenzial, den Eingriff quantitativ zu analysieren und personalisiert zu unterstützen.

#### **Interessenkonflikt**

Die Autoren erklären keine Interessenkonflikte.

#### **Referenzen**

- [1] S. S. Gisbertz u. a., "The evolution of surgical approach for esophageal cancer", *Ann. N. Y. Acad. Sci.*, Bd. 1434, Nr. 1, S. 149–155, 2018, doi: https://doi.org/10.1111/nyas.13957.
- [2] N. S. Blencowe u. a., "Standardizing and monitoring the delivery of surgical interventions in randomized clinical trials", *Br. J. Surg.*, Bd. 103, Nr. 10, S. 1377–1384, Aug. 2016, doi: 10.1002/bjs.10254.
- [3] C. Ryniak und O. Burgert, "Automatic generation of checklists from business process model and notation (BPMN) models for surgical assist systems", *Curr. Dir. Biomed. Eng.*, Bd. 6, Nr. 1, Sep. 2020, doi: 10.1515/cdbme-2020-0005.
- [4] E. Just, K. Schaumann, D. Junger, C. Ryniak, und O. Burgert, "Towards Automated Surgical Documentation using automatically generated checklists generated from BPMN models", S. 6.
- [5] J.-H. Egberts *u. a.*, "Robot-Assisted Oesophagectomy: Recommendations Towards a Standardised Ivor Lewis Procedure", *J. Gastrointest. Surg.*, Bd. 23, Nr. 7, S. 1485–1492, Juli 2019, doi: 10.1007/s11605-019-04207-y.
- [6] E. R. C. Hagens u. a., "Distribution of lymph node metastases in esophageal carcinoma [TIGER study]: study protocol of a multinational observational study", *BMC Cancer*, Bd. 19, Nr. 1, S. 662, Dez. 2019, doi: 10.1186/s12885-019-5761-7.
- [7] D. A. Hashimoto u. a., "Computer Vision Analysis of Intraoperative Video: Automated Recognition of Operative Steps in Laparoscopic Sleeve Gastrectomy", *Ann. Surg.*, Bd. 270, Nr. 3, S. 414–421, Sep. 2019, doi: 10.1097/SLA.0000000000003460